## **Analyse du Champ magnétique créé par un aimant**

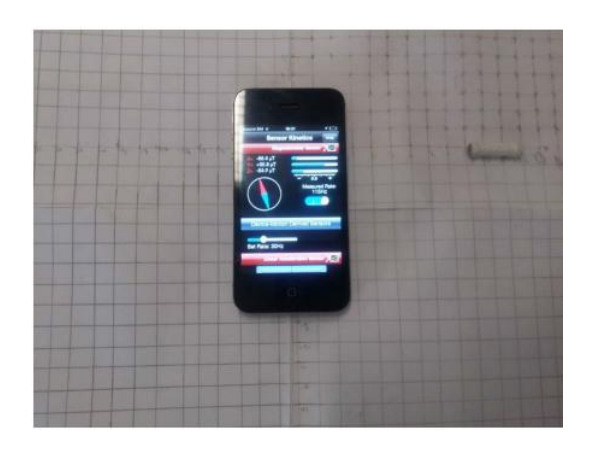

En utilisant Phyphox, repérez le lieu où se trouve le capteur de champ magnétique de votre smartphone.

- Il suffira de repérer la position pour laquelle le champ magnétique est maximal sur votre écran de smartphone. Ce point servira de centre du repère.

- A partir de cette position, effectuez des mesures du champ magnétique en fonction de la distance au centre du repère.

Confrontez vos résultats expérimentaux à des modèles théoriques.

**Remarque :** Attention à ne pas saturer votre magnétomètre avec votre aimant. Si c'est le cas, il faut éteindre votre smartphone et il faut faire pivoter votre smarpthone. (Faire un mouvement de 8 en l'air).